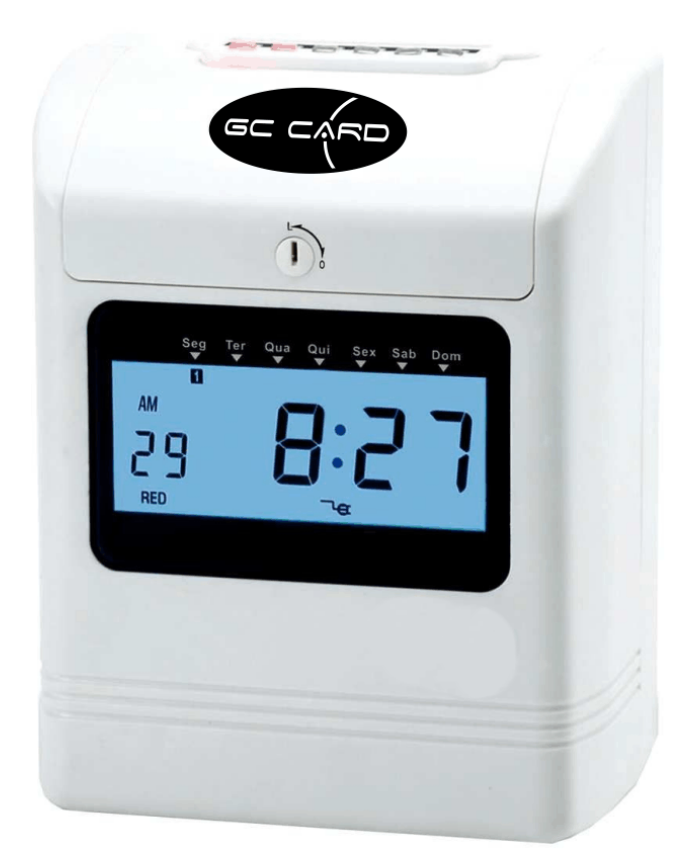

GC CARD **Manual de Instalação e Operação** 

Obrigado por escolher a GC Tecnologia. Continuare mos nos empenhando para corresponder às suas expectativas!

Devido à contínua evolução dos produtos e serviços GC , este manual pode

não conter todas as informações referentes a alterações do produto a que se refere. Em caso de dúvidas remanescentes a leitura, recomendamos contatar nosso Departamento de Suporte Técnico.

A GC Tecnologia agradece eventuais críticas, comentários e sugestões que permitam corrigir, completar ou aprimorar as informações deste manual.

Este manual contém informações de caráter técnico informativo, que poderão ser alteradas ou complementadas sempre que necessário, sem nenhum tipo de aviso prévio.

A GC Tecnologia se isenta de quaisquer responsabilidades, diretas ou indiretas,

por danos decorrentes da má utilização ou inabilidade no uso do produto ou de sua documentação.

Nenhuma parte deste manual poderá ser reproduzida total ou parcialmente, ou transmitida sob quaisquer formas, sem o consentimento próprio, por escrito, da GC Tecnologia Ltda.

' Copyright 2011 por GC Tecnologia Ltda. Todos os direitos reservados

GC Tecnologia Ltda. Rua Tiradentes, 746 – Juiz de Fora - MG CEP: 36015-360 – Brasil PABX: (0xx32) 3216-6447

e-mail: gctecnologia@gctecnologia.com.br URL: http://www.gctecnologia.com.br SAC: sac@gctecnologia.com.br

Versão: 0.0 – Revisão: 03/08/2011

# **SUMÁRIO**

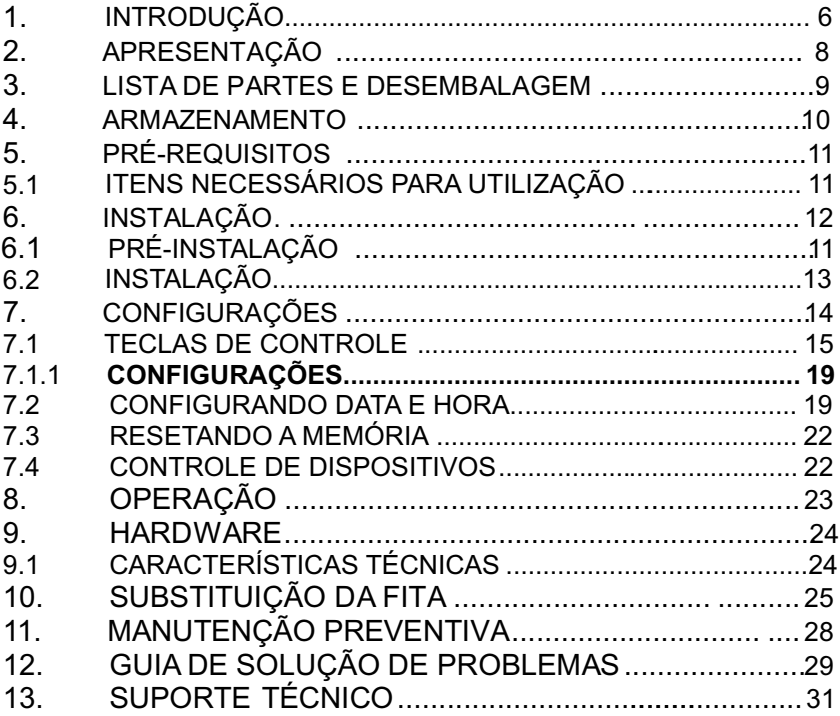

### 1. INTRODUÇÃO

Este manual contém todas as informações necessárias para instalar, configurar e operar o GC CARD. Recomenda-se a leitura detalhada do mesmo, antes da manipulação do equipamento.

O manual está dividido em seções para facilitar a sua utilização.

Na seção Apresentação estão descritas as características principais do produto.

Na seção Lista de Partes e Desembalagem estão descritos os itens que acompanham o produto e os procedimentos de desembalagem.

Na seção Armazenamento estão descritos os procedimentos de armazenamento do produto.

Na seção Pré-requisitos estão descritos os itens necessários para a utilização do produto.

Na seção Instalação estão descritos os procedimentos de instalação do produto.

Na seção Configurações estão descritos os procedimentos de configuração do produto.

Na seção Operação estão descritos os procedimentos de operação do produto.

Na seção Hardware são apresentadas todas as características técnicas do produto..

Na seção Substituição da Fita são apresentadas todas as etapas para substituição da fita.

Na seção Manutenção Preventiva estão descritos os procedimentos de manutenção preventiva do produto.

Na seção Guia para Solução de Problemas são apresentados os erros mais comuns encontrados na utilização do produto e os procedimentos a serem efetuados para solucionar os mesmos.

Na seção Suporte Técnico são descritos os procedimentos para dispor do serviço de suporte técnico.

### 2. APRESENTAÇÃO

O GC CARD é um relógio de ponto cartográfico, ideal para o controle de ponto de pequenas empresas com segurança.

De fácil utilização, no relógio coloca-se o cartão, e automaticamente ele é recolhido, a data e a hora são impressas e ao final o cartão é devolvido.

Permite configurações através de menu protegido por chave.

Display extra grande com exibição de data e hora e demais informações.

Configurável por horário e dia da semana, imprime em vermelho os registros em atraso após determinado horário.

Possui sinalizador interno, que permite a indicação de inicio e fim de expediente.

Trabalha com até 24 horários para acionamento de sirene externa.

Horário de verão programável.

Possui bateria de No-Break com autonomia de 12 horas.

Fita de fácil substituição.

Suprimentos: Cartão de Ponto com indicação de quinzena. Fita para impressão

#### 3. LISTA DE PARTES E DESEMBALAGEM

Cada embalagem do produto contém:

- 1. Um GC CARD;
- 2. Fonte externa bivolt automático (100-240VAC);
- 3. Duas chaves;
- 4. Duas buchas e 2 parafusos;
- 5. Cinquenta cartões de ponto;
- 6. CD com manual de instalação e operação.

Por favor, verifique se cada embalagem recebida contém os itens citados. Se notar defeito ou ausência de algum item entre em contato com o departamento de suporte para complementação ou correção.

A unidade deve ser inspecionada imediatamente após seu recebimento, a fim de determinar se ocorreu algum dano durante o transporte. Se ocorreu algum dano, efetue sua reclamação imediatamente.

Guarde a embalagem original, ela poderá ser utilizada para retornar o produto para a fábrica para reparos ou para uma futura mudança ou transporte da unidade.

### 4. ARMAZENAMENTO

Procure armazenar o GC CARD em local seco, sem incidência direta de luz solar e, de preferência em sua embalagem original. A temperatura de armazenamento poderá variar de 0 °C a 40 °C.

### 5. PRÉ-REQUISITOS

### 5.1 ITENS NECESSÁRIOS, PARA UTILIZAÇÃO DO GC CARD

- GC CARD.
- Manual de Instalação e Operação GC CARD.
- Ponto de energia 90 a 240Vca;

### 6. INSTALAÇÃO

A instalação do relógio de ponto GC CARD compreende duas etapas:

- 1. Pré-instalação.
- 2. Instalação propriamente dita.
- 6.1 PRÉ-INSTALAÇÃO

Durante a pré-instalação a rede elétrica deve ser verificada.

O relógio de ponto GC CARD pode operar entre as tensões de 90 a 240 Volts AC, com chaveamento automático (full range)

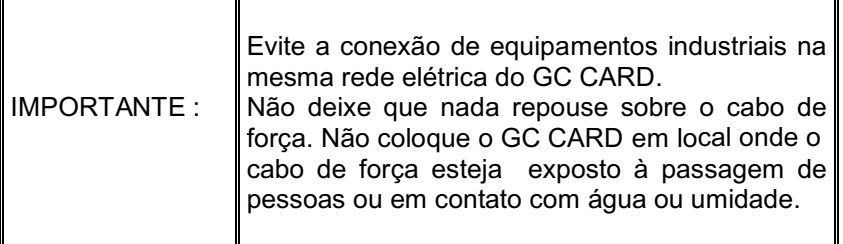

### 6.2 INSTALAÇÃO

Para instalar o GC CARD em seu local de uso, basta fazer na parede dois furos de 6mm de diâmetro, na horizontal e equidistantes 101mm conforme figura abaixo:

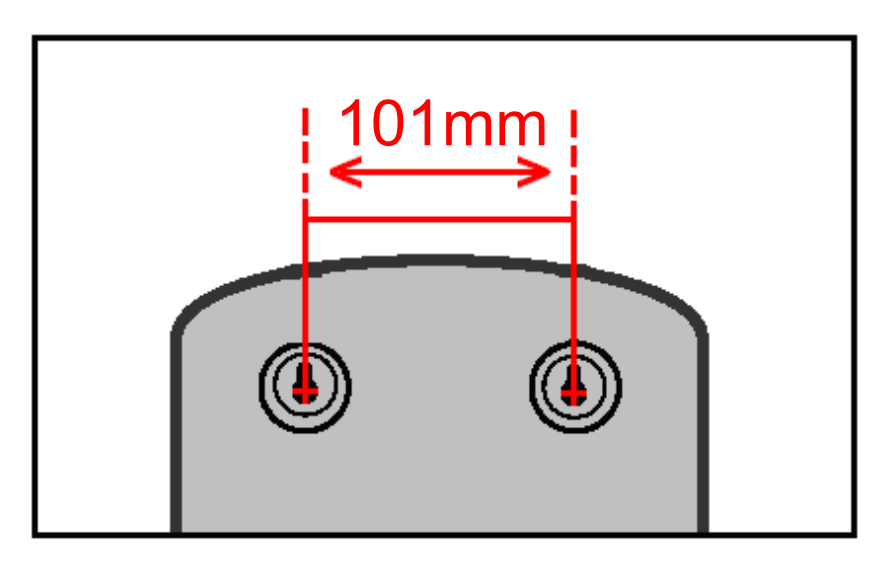

Por fim colocar as duas buchas e os dois parafusos que acompanham o produto, depois, basta pendurá-lo.

A altura ideal para uso do GC CARD é de 90 a 130cm da base ate o chão.

## 7. CONFIGURAÇÕES

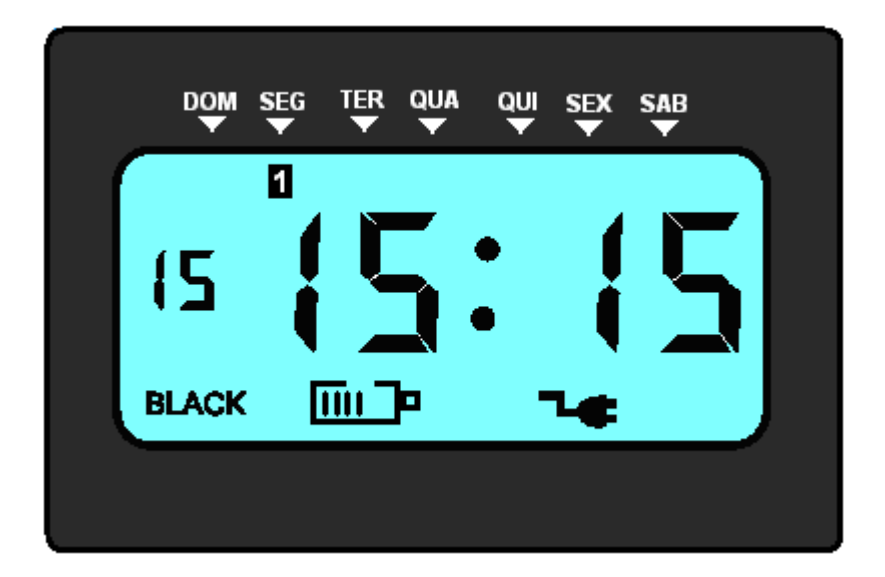

O GC CARD trabalha em dois modos: modo normal e modo configuração.

Modo Normal:

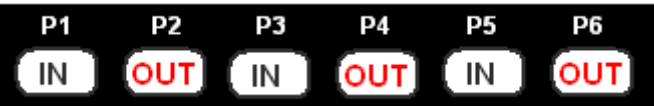

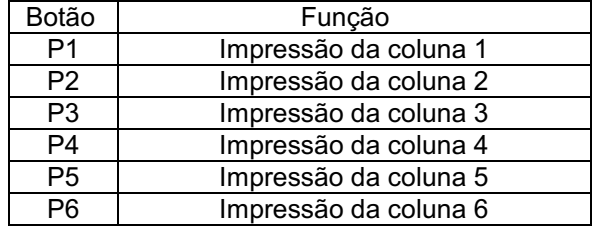

Modo Configuração :

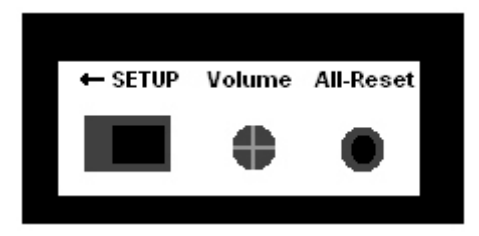

Setup – Este botão inicializa as configurações de fábrica Zerando as configurações, além de reposicionar os motores.

Volume – Este botão controla o volume da sirene interna aumentando e diminuindo o volume.

All-Reset –Este botão reseta todas as configurações do relógio retornando ao padrão de fábrica.

OBS.: Todas as informações gravadas, tais como data, horários, horários

de acionamento de sirene, cor da fita e coluna automática retornarão ao padrão de fábrica.

### 7.1 TECLAS DE CONTROLE

Para se ter acesso as teclas de controle é preciso abrir o GC CARD através da fechadura, confome imagem abaixo:

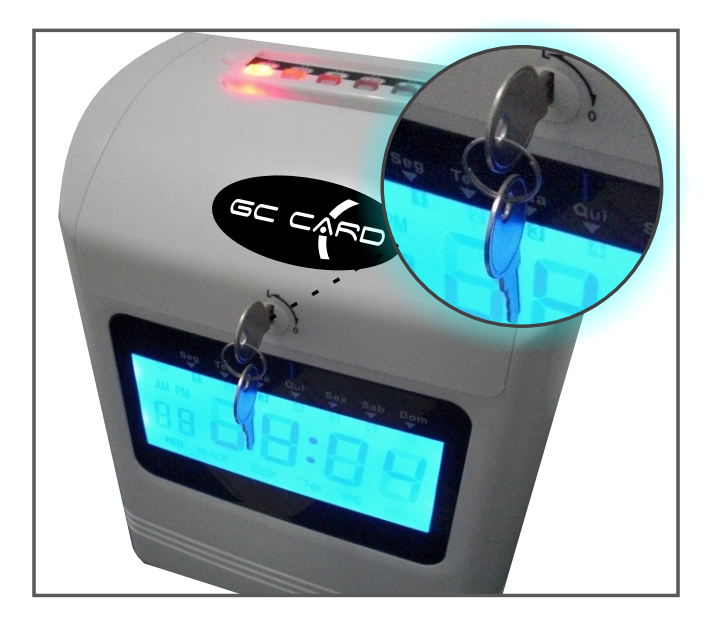

As teclas de controle são as mesmas teclas que alteram o turno na impressão do cartão de ponto. Entretanto, quando estamos configurando o equipamento, estas teclas possuem funções diferentes, conforme descrito abaixo:

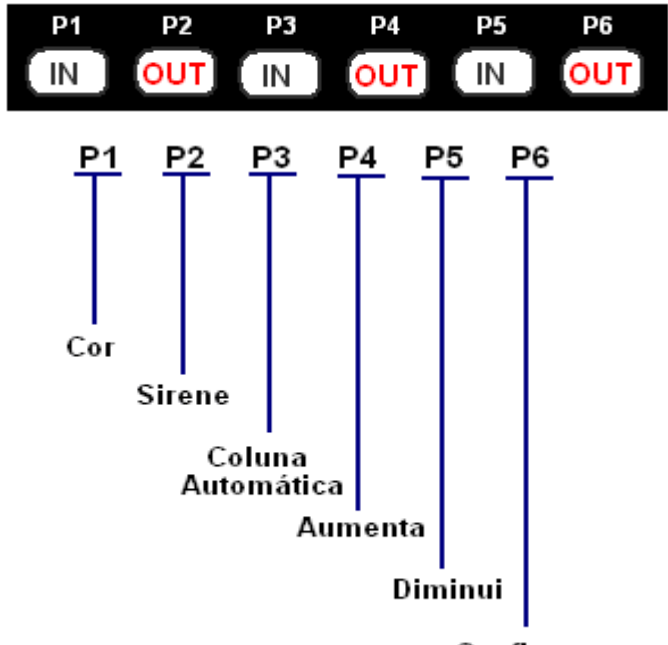

Confirma

P1 => Menu de configuração dos horários de cor da fita.

P2 => Menu de configuração dos horários de acionamento da sirene.

P3 => Menu de configuração de horários de mudança de coluna automática.

- P4 => Aumenta o valor do campo.
- P5 => Diminui o valor do campo.
- P6 => Confirma o valor do campo.

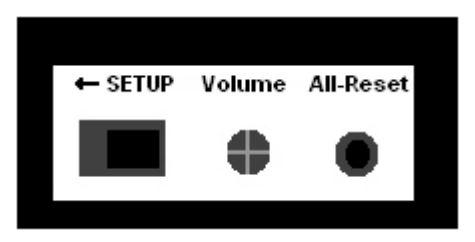

Para acessar as configurações do relógio mude a posição da chave <**SETUP**>. Cada função possui um código, que é exibido no canto inferior esquerdo do display. Confira abaixo os comandos que o GC CARD possui:

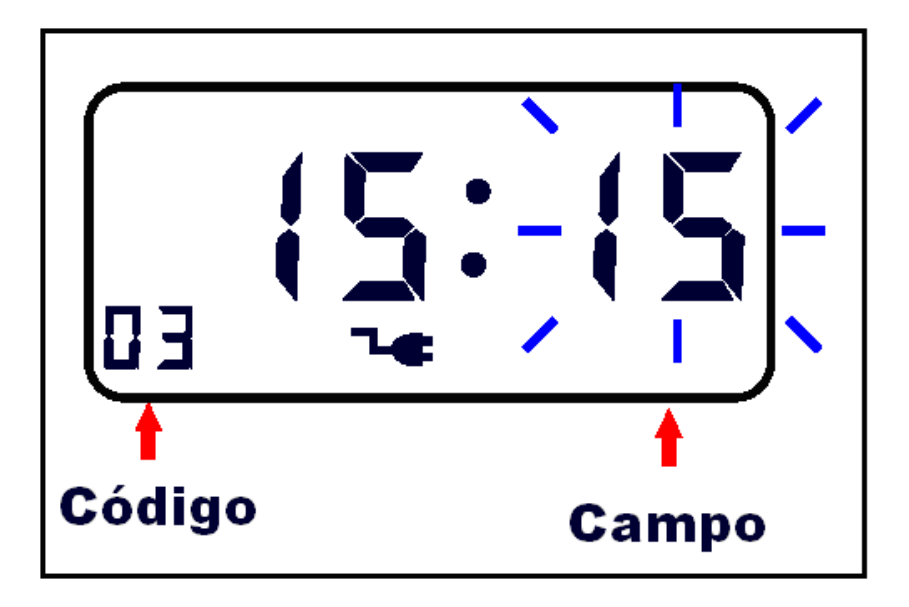

#### 7.1.1 Configurações

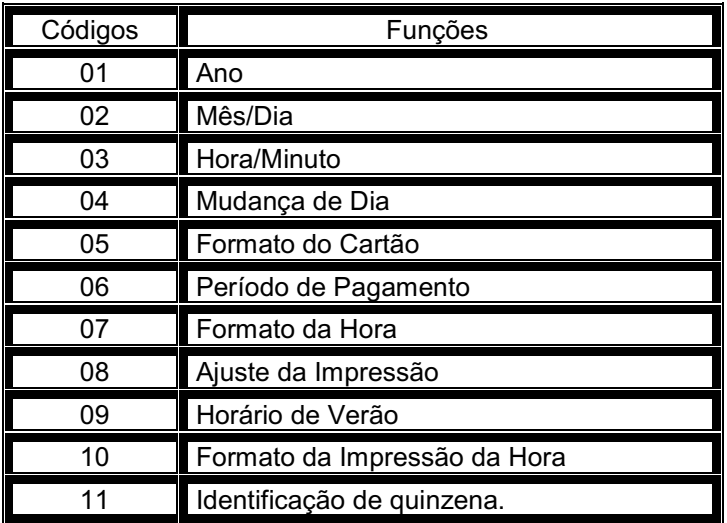

Após efetuar a configuração desejada, não é necessário passar por todas as opções do menu. Basta confirma a alteração com o botão **P6** e retornar a chave <**SETUP**> para a posição original.

#### **7.2 CONFIGURANDO DATA E HORA – CÓDIGOS 01/02/03**

Abra o GC CARD através da fechadura, altere a posição chave <**SETUP**>.

Utilize as teclas <**P4**> e <**P5**> para modificar os dados e <**P6**> para confirmar.

Inicie a configuração pelo Ano, acerte o Ano e tecle <**P6**>. Em seguida configure o Mês e tecle <**P6**>, depois configure o Dia e tecle **<P6>**.

#### **7.3 MUDANÇA DE DIA – CÓDIGO 04**

Esta função configura o horário para a mudança de linha, ou seja a virada de dia.

#### **7.4 FORMATO DO CARTÃO – CÓDIGO 05**

Esta função permite configurar o formato do cartão. Se o 1º dia do mês começa na primeira ou segunda linha.

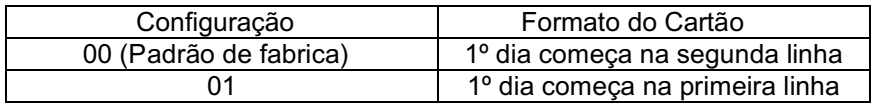

#### 7.5 PERÍODO DE PAGAMENTO – CÓDIGO 06

Esta função configura o período de pagamento.

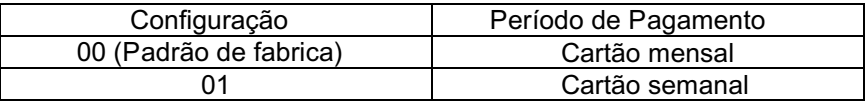

7.6 FORMATO DA HORA – CÓDIGO 07

Esta função permite configurar o formato da hora entre 12 ou 24 horas.

7.7 AJUSTE DA IMPRESSÃO – CÓDIGO 08

Esta função configura o alinhamento da impressão no cartão. O valor para se trabalhar com os cartões adquiridos com a GC é 12 08

7.8 HORÁRIO DE VERÃO – CÓDIGO 09

Esta função configura o horário de verão.

7.9 FORMATO DA IMPRESSÃO HORA – CÓDIGO 10

Esta função configura o formato da impressão da hora.

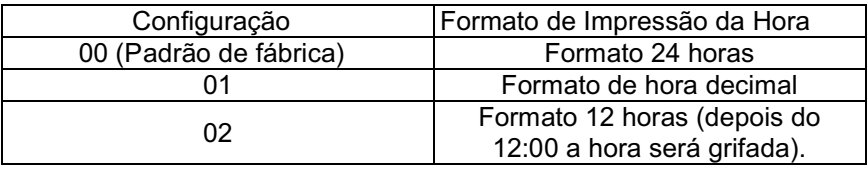

Manual de Instalação e Operação 20

#### 7.10 IDENTIFICAÇÃO DE QUINZENA – CÓDIGO 11

Esta função verifica se o cartão possui na sua parte inferior um corte semi-oval que identifica o lado correto para a impressão evitando assim impressões em dias errados.

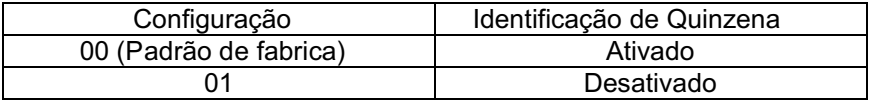

#### 7.11 HORÁRIOS DE COR DE FITA – P1

Este menu permite configurar até 24 horários para alternar a cor da impressão em preto ou vermelho.

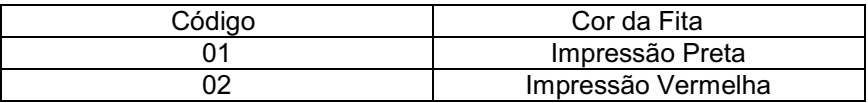

Primeiro é necessário configurar o horário em que deseja-se a mudança na cor da impressão. E por ultimo a cor da fita para impressão.

#### 7.12 HORÁRIOS DE ACIONAMENTO DA SIRENE – P2

Este menu permite configurar ate 24 horários para o acionamento de sirene.

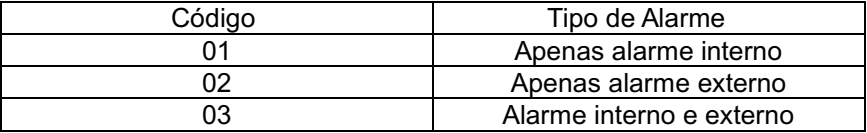

Primeiro é necessário configurar o horário de acionamento. Em seguinda o tipo de alarme, conforme tabela acima e por último o tempo de acionamento da sirene (o tempo maximo é de 4 minutos e 59 segundos).

#### 7.13 HORÁRIOS DE MUDANÇA DE COLUNA AUTOMÁTICA – P3

Este menu permite configurar os horários para mudança automática de coluna.

#### 7.14 RESETANDO A MEMÓRIA

Para resetar todas as informações do GC CARD com o auxílio de um clips pressione o botão <ALL-RESET>.

OBS:. Todas as informações gravadas, tais como data, hora, horários de acionamento de sirene, cor da fita e coluna automática retornarão ao padrão de fábrica.

#### 7.15 CONTROLE DE DISPOSITIVOS

O GC CARD disponibiliza de uma saída para o acionamento de sirene externa.

O relé é configurado como NA (normalmente aberto). Para ligar a sirene observe a figura abaixo:

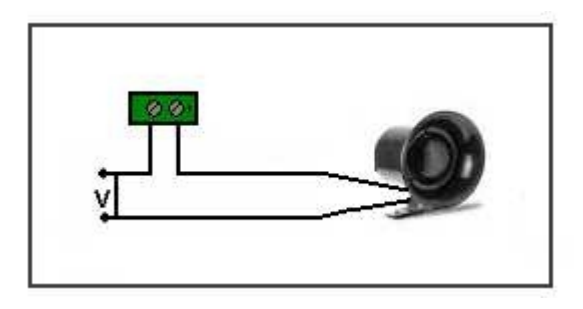

OBS: A sirene a ser utilizada deve ser de no máximo 400 Watts.

### 8. OPERAÇÃO

Para ligar o GC CARD conecte a fonte de alimentação na rede elétrica.

Realizadas as configurações de data, hora e demais configurações, sua utilização é muito simples basta o funcionário inserir o cartão na fenda do GC CARD, que o mesmo recolherá o cartão e o devolverá em seguida com a data e hora impressas.

O GC CARD possui uma bateria de no-break que mantém o relógio em funcionamento mesmo com o término da energia. Esta bateria é recarregável e leva 7 dias consecultivos para sua recarga total.

Além da bateria de no-break o GC CARD possui uma bateria interna que mantém as configurações do relógio por até 7 meses com o mesmo estando fora da energia.

OBS: A bateria interna não é recarregável.

### 9. HARDWARE

A seguir serão apresentadas informações sobre o hardware do relógio de ponto GC CARD. Estas informações poderão ser utilizadas como referência técnica pelo usuário e por técnicos.

#### 9.1 CARACTERÍSTICAS TÉCNICAS DO EQUIPAMENTO

O GC CARD possui as seguintes características:

- Display de cristal líquido comback-light, exibe dia do mês, dia da semana, hora e a cor da fita.
- Gabinete em ABS de alta resistência e visor em policarbonato
- Sirene de no máximo 400 Watts.
- Tempo de acionamento da sirene é de 1 a 60 segundos
- Alimentaç"o através de fonte externa, 100~240VAC 60 HZ 1.5A.
- Bateria Nobreak: Litium 14,4V, 800mA.
- Autonomia do nobreak de 12 horas sem energia elétrica.
- Consumo em standby 2W, acionado 10W.
- Peso: 1.980 Kg.
- Dimensões (LxHxP): 190 x 245 x 125 mm.
- Impressão: 2 cores (preto e vermelho).
- Memória: 23 horários de sirene, 17 horários de coluna automática e 17 horários de cor de fita. Cada configuração permite diferentes dias da semana.

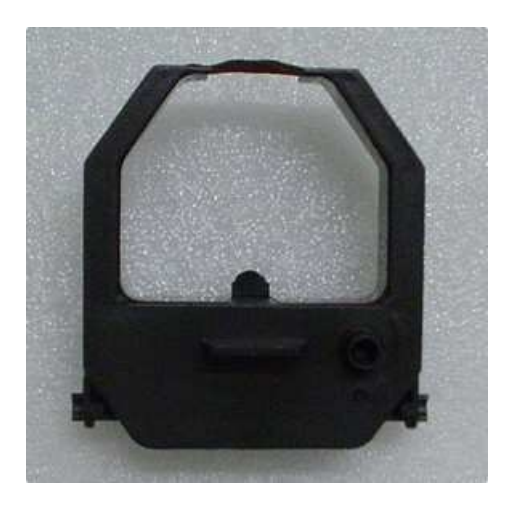

3 – Coloque a nova fita na mesma posição, empurrando-apara baixo ate engatar no carrinho.

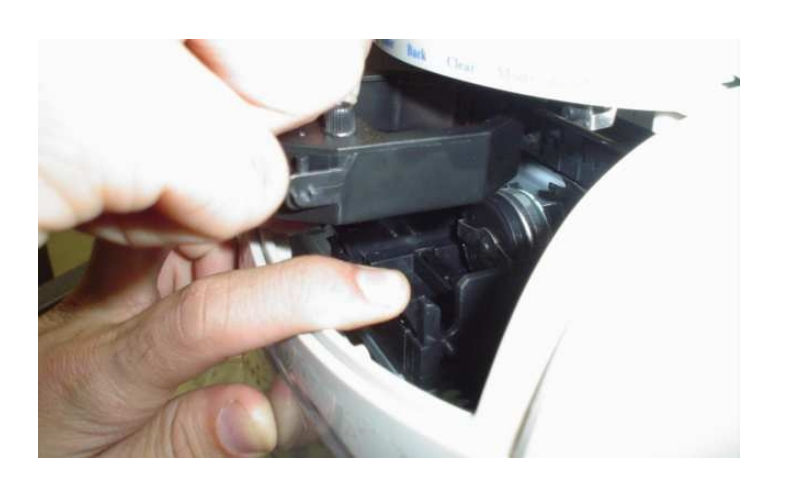

4 – Verifique se a fita ficou corretamente posicionada. Gire o recolhedor da fita para encaixar corretamente no cabeçote impressor e para remover qualquer impureza.

### 10. SUBSTITUIÇÃO DA FITA

A fita possui uma vida util em média de 10.000 marcações alcançando este número de marcações é necessária a sua substituição.

1 – Retire a tampa do GC CARD e pressione a tecla <**P3**> paraposicionar o cabeçote ao centro.

OBS:. Logo após o posicionamento do cabeçote ao centro, desconecte a fonte da rede elétrica. Pois se o GC CARD estiver ligado, o cabeçote retornará a posição inicial.

2 – Como mostrado na figura abaixo, pressione levemente as alavacas nas laterais para retirada da fita.

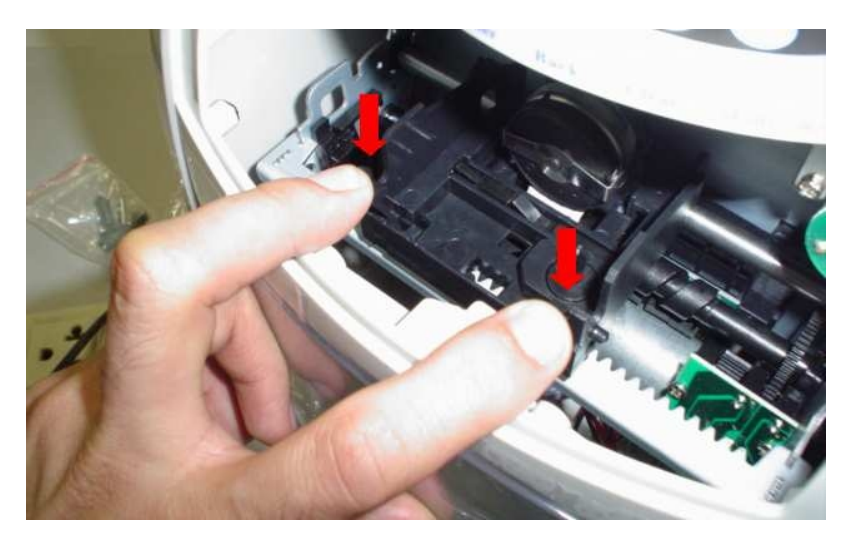

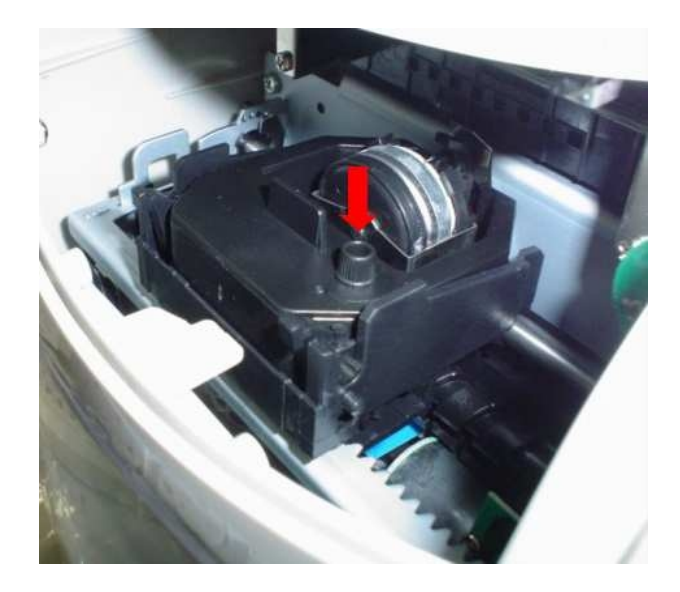

### 11. MANUTENÇÃO PREVENTIVA

Com exceção da limpeza, toda e qualquer manutenção no GC CARD deverá ser efetuada por pessoal técnico especializado.

O equipamento, bem como a fonte de alimentação, poderão ser limpos externamente utilizando-se um pano limpo e macio levemente umedecido com água e sabão neutro.

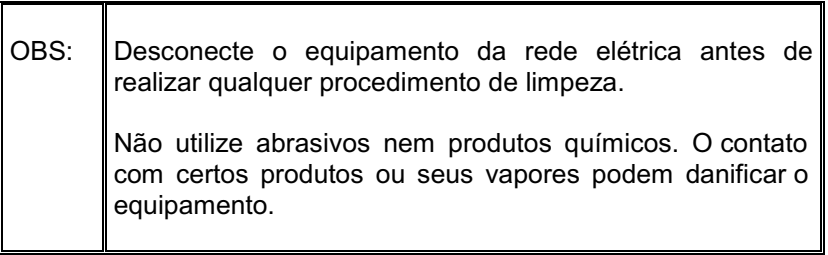

# 12. GUIA DE SOLUÇÃO DE PROBLEMAS

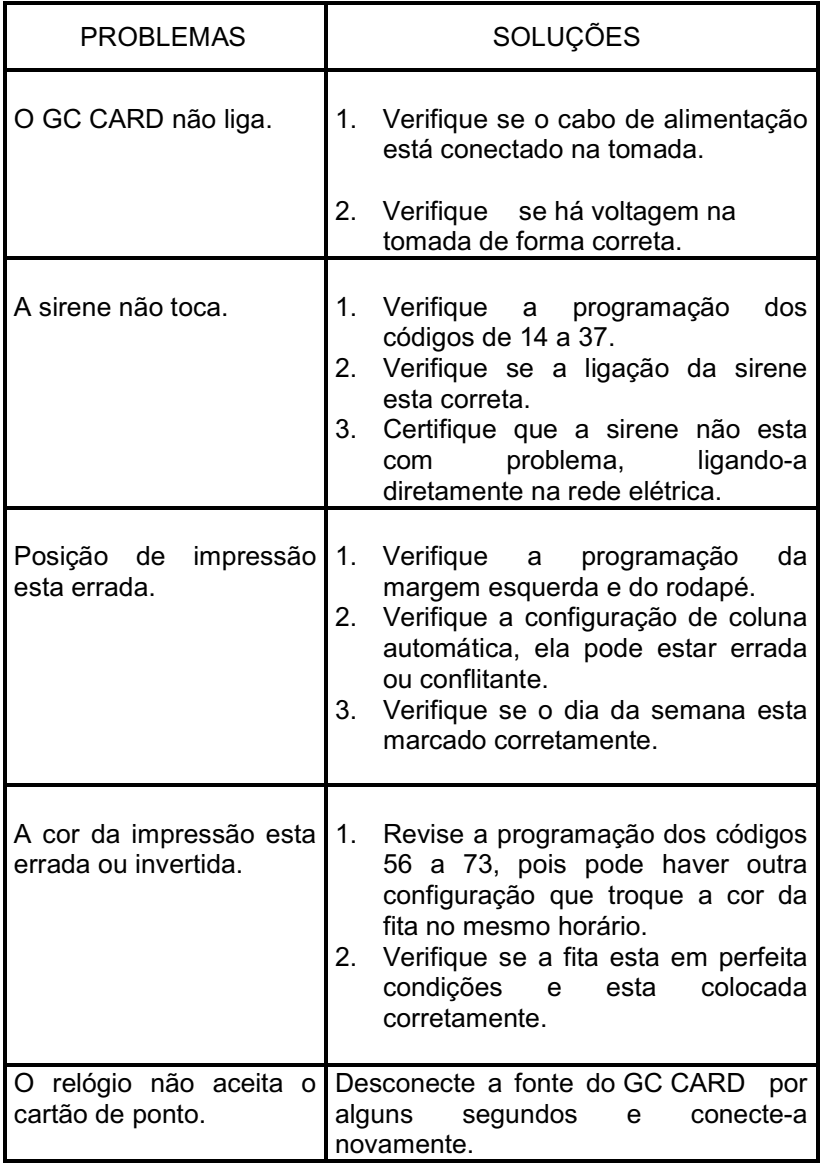

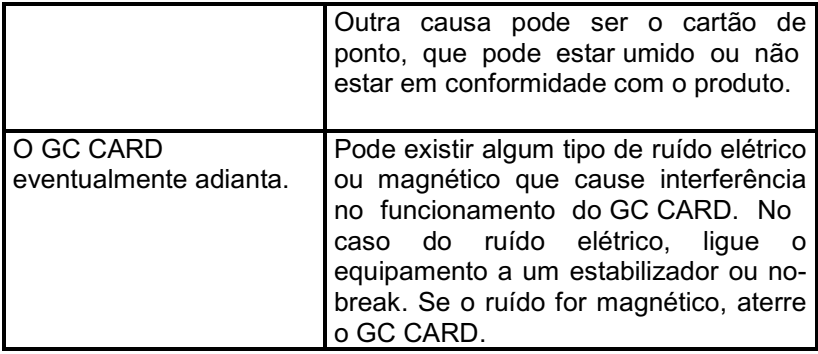

### 13. SUPORTE TÉCNICO

A GC oferece um serviço de suporte técnico para todos os clientes, que orienta os usuários quanto ao uso correto dos produtos ou serviços. Este serviço pode ser obtido ou solicitado através da Internet, no endereço [suporte@gctecnologia.com.br](http://suporte@gctecnologia.com.br) ou pelo telefone (0xx32) 3216-6447 (Departamento de Suporte Técnico GC) ou ainda diretamente em nossa matriz.